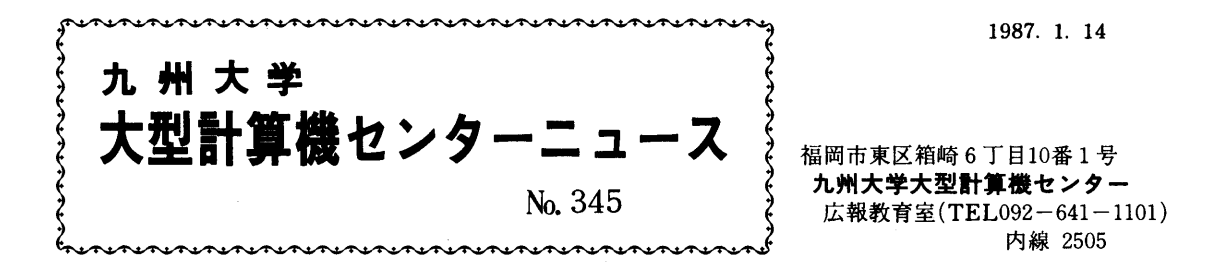

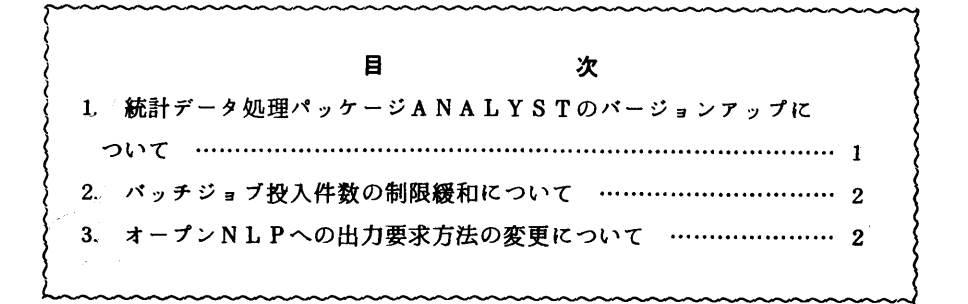

1.統計データ処理パッケージANALYSTのバージョンアップについて

 1月19日(月)より標記システムをバージョンアップ(V11/L10)します.これに伴い,フルス クリーン端末でのメニュー形式によるコマンドの実行や日本語端末での日本語メッセージ表示等が できるようになりました.メニュー処理を使用すれば,一連の処理を行うためのコマンドの指定法 や個々のコマンド文法を覚えなくても,容易に統計処理を行うことができます.詳細については, マニュアル[1,2,3,4]を参照してください.

メニューの使用法(下線は入力部分です.)

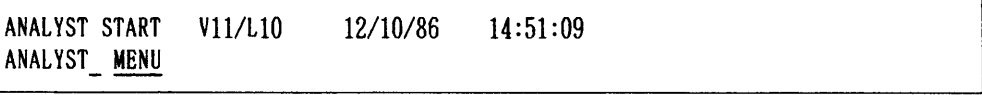

 $\overline{\mathfrak{g}}$ 

 $-1-$ 

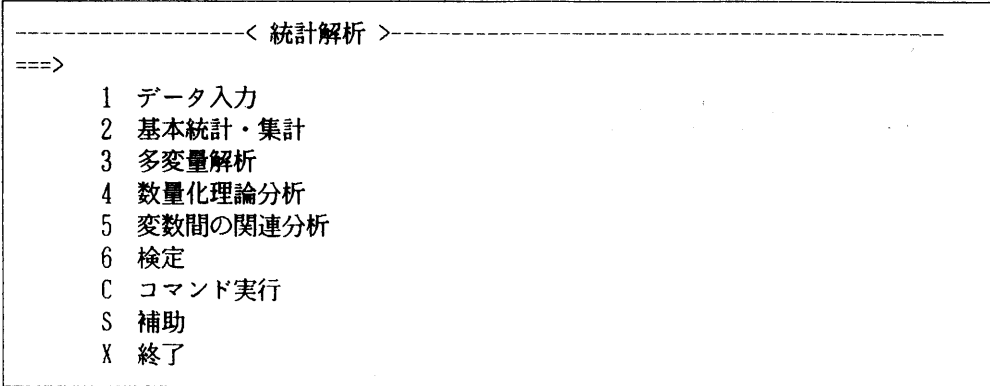

## 参考文献

- 1.計算機マニュアル FACOM ANALYST解説書(99SG-7401-1),富士通㈱.
- 2.計算機マニュアル FACOM ANALYSTコマンド説明書(99SP-7470-1),富士通㈱.
- 3. 計算機マニュアル FACOM ANALYSTメッセージ説明書 (99SP-7481-1), 富士通 ㈱.
- 4.計算機マニュアル FACOM ANALYST運用手引書(99SP-7460-1),富士通㈱.

(ライブラリ室電(内) 2523)

2.バッチジョブ投入件数の制限緩和について

 従来、システム内に投入できるバッチジョブの件数は、8件までと制限されていましたが、1月 6日からこの制限を20件に緩和しております。

(業務掛 電(内)2516)

## 3. オープンNLPへの出力要求方法の変更について

 オープンNLPへの出力要求は、ジョブ名とジョブ番号を、オープン室の専用コンソールから入 力することで行っていましたが、操作が煩雑なため、1月19日よりメニュー画面による出力要求 に変更します。

使用法)

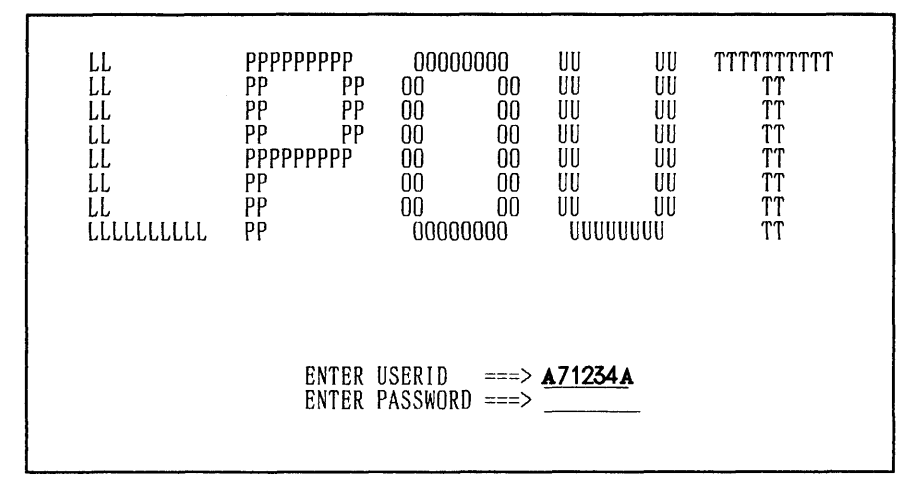

画面1

1. 画面1に登録番号とパスワード (非表示) を入力し ENTER キーを押下する。

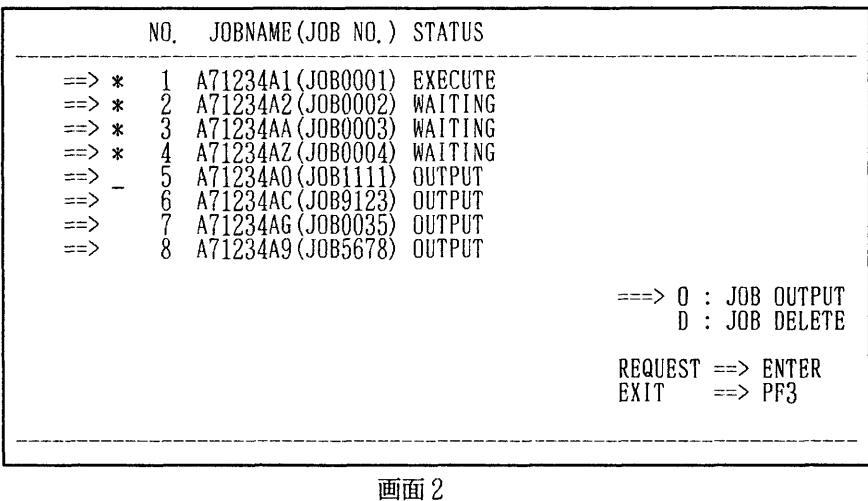

2.ジョブ名一覧が表示される。OUTPUT状態のジョブ名の前に0(出力要求)、または、 D(消去)を指定しENTERキーを押下する。

(業務掛 電(内)2516)